# Omnis Synchronization Server User Guide

JS Client Wrapper version 1.5.0 & SyncServer version 2.3.0 and later

Omnis Software V2.0 October 2016 18-062013-04

# **Contents**

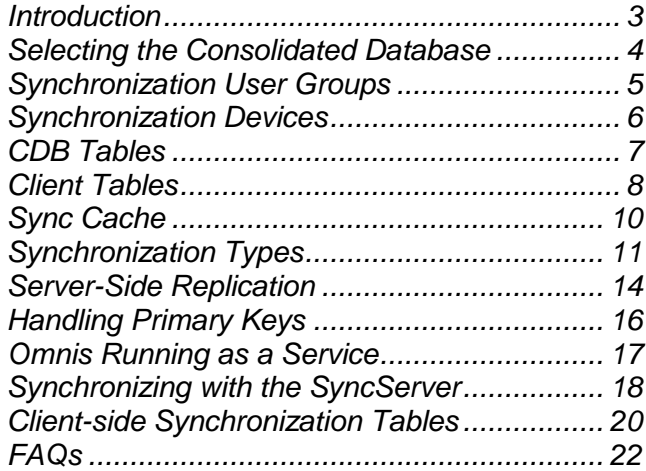

### <span id="page-2-0"></span>**Introduction**

The Omnis Synchronization Server (SyncServer) is designed for use with standalone JavaScript Client applications that are linked with the dbSQLite database library.

It responds to requests from the built-in SQL Object and its two special methods, *\$syncinit()* and *\$sync()*, providing database synchronization for iOS, Android and Windows 10 client devices. Database synchronization is beneficial where devices may have limited or intermittent network connectivity.

This guide will show you how to set up the SyncServer, how to select which database server is used to store the consolidated data (CDB), how to select which tables the client app will use and how data coming from and sent to the SyncServer is handled.

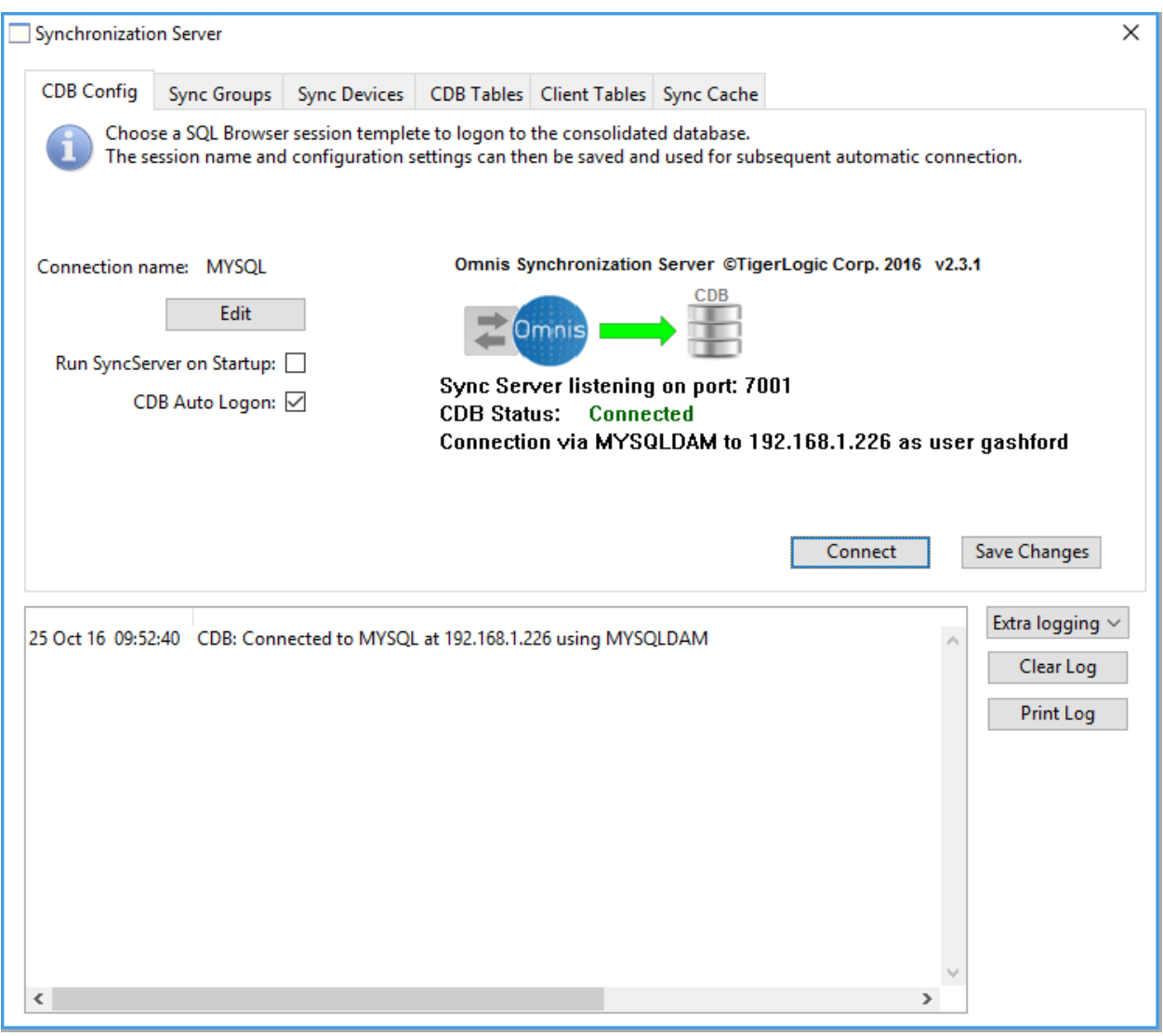

Synchronization Server functionality is separated into six tabbed panes.

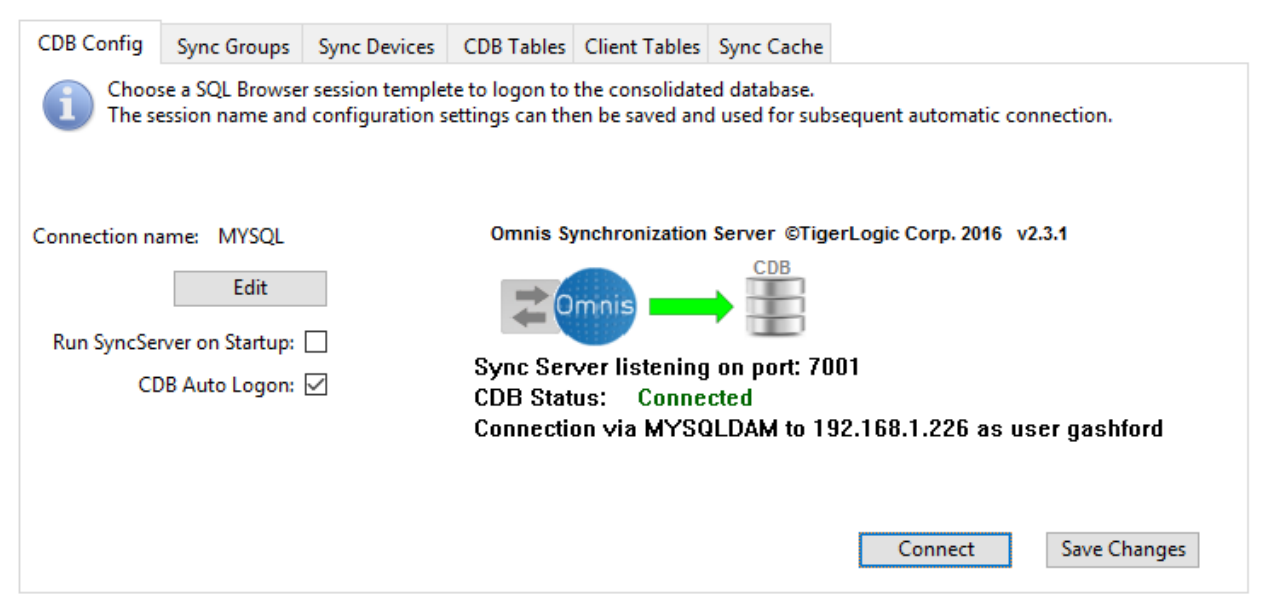

## <span id="page-3-0"></span>**Selecting the Consolidated Database**

Connection to the CDB is made by choosing a pre-configured SQL Browser session template from the drop list.

If using the Runtime or Server edition of Omnis Studio, it is possible to define and save the database connection parameters here instead. An 'Edit' button will appear when using the Runtime/Server version.

When connected to the CDB, the connection diagram displays a green arrow. The two-way arrow indicator briefly illuminates whenever a synchronization request is received. The log pane will also receive an entry each time a client contacts the SyncServer.

The Omnis \$serverport property is displayed along with the CDB connection summary. Clients must be configured to use the same port number in the URL passed to their \$syncinit() methods.

The *CDB Auto Logon* option tells the SyncServer to logon automatically next time the library loads.

When selecting the session template or when modifying configuration settings, press *Save Details* to store any changes.

**Important note:** If you change the CDB Session template to point at a different database, this will invalidate the list of CDB Tables, Client Tables and the Sync Cache information since the existing settings are specific to the existing database. When changing the session template, the synchronization tables and sync cache will be cleared automatically and CDB Tables will need to be selected for the new session.

Please note that the CDB Config pane also displays the SyncServer version number. This will be required in the event of a technical support enquiry.

# <span id="page-4-0"></span>**Synchronization User Groups**

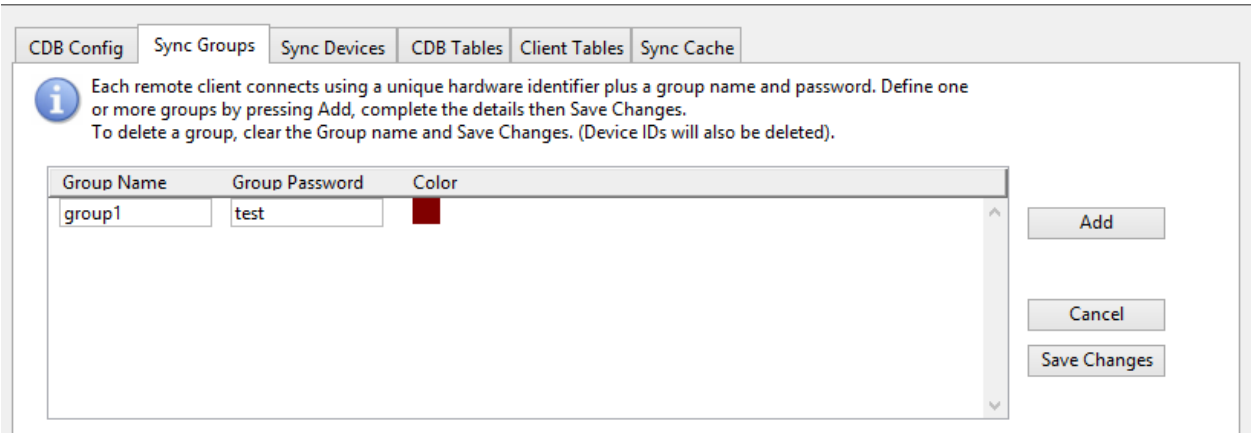

A user group defines a group name and password that clients will subsequently pass during \$syncinit() to authenticate with the SyncServer.

Each group can contain different synchronization types for each database table or can be used to exclude a particular table from the group, in which case it will not be sent to any clients in that group. See *Client Tables* for details.

A user group can support up to 1023 client devices and there can be up to 255 separate groups.

The color box displayed next to each group entry is used to chroma-code log entries for requests received from clients in that group.

When adding or removing groups or modifying entries, press *Save Changes* to store the values.

# <span id="page-5-0"></span>Synchronization Devices

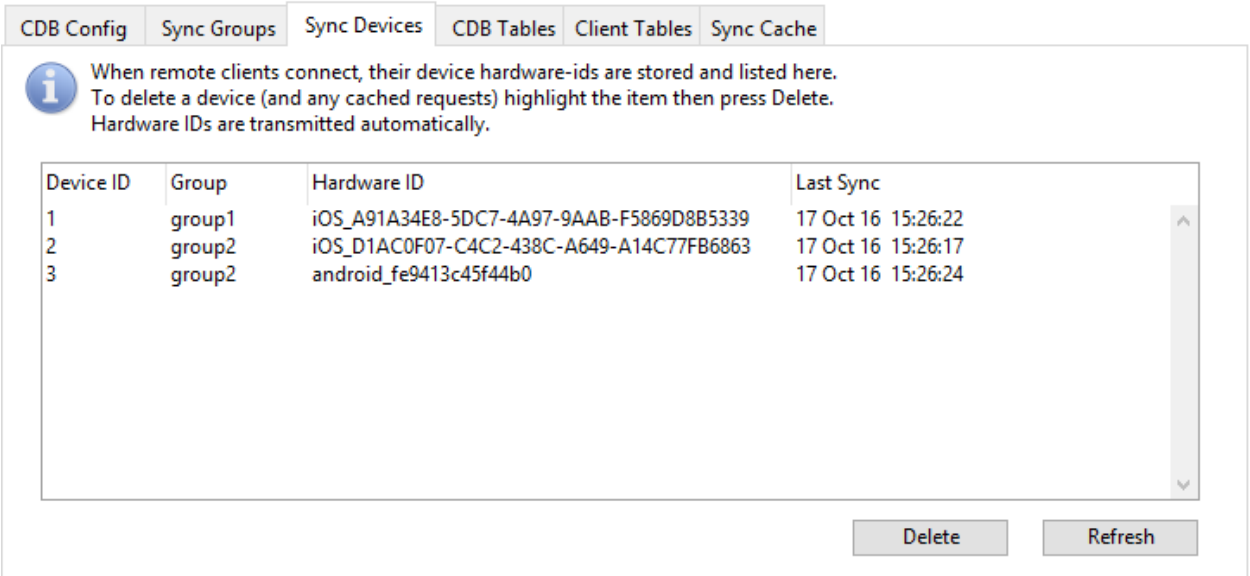

This pane provides a log showing individual client devices that have connected to the SyncServer, the device id, which group they authenticated against, the device's unique hardware ID and the timestamp when the device last made a synchronization request. Values shown are read-only and are assigned automatically.

The *Delete* button is used to delete a selected device and any cached requests/reloads pending for that device.

### <span id="page-6-0"></span>**CDB Tables**

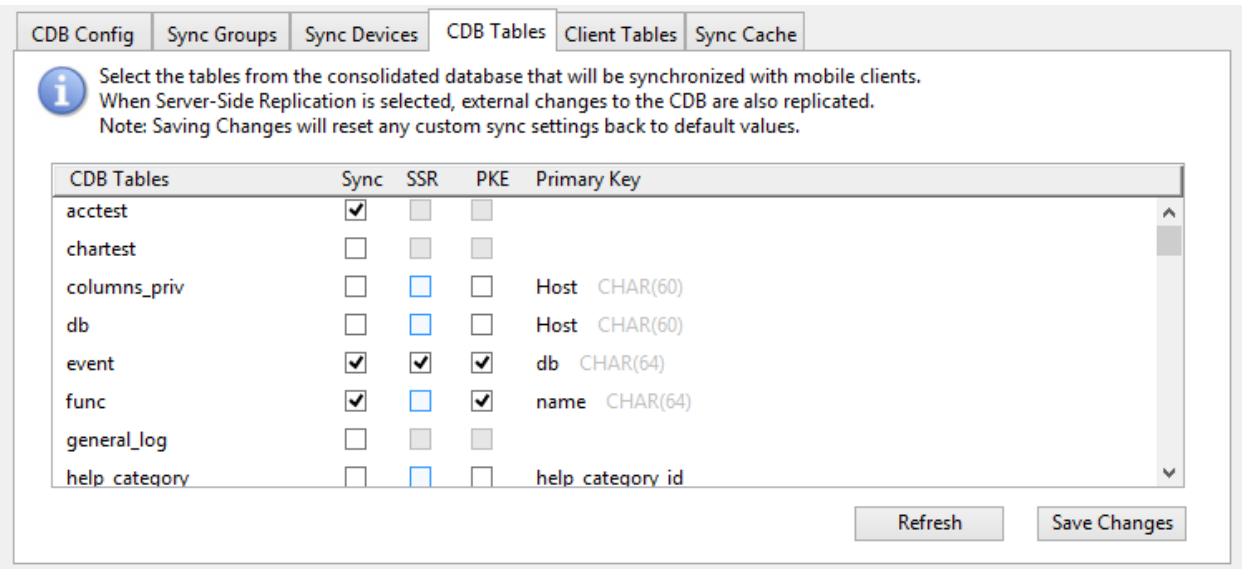

The CDB Tables pane lists all visible tables\* in the Consolidated Database. To register a table for synchronization, check the *Sync* box for that table.

For tables that employ a primary key, the primary key column name plus SQL data type is displayed and the corresponding *SSR* and *PKE* checkboxes are enabled. SSR invokes Server-Side Replication; a system of server-side triggers that enable the SyncServer to track changes made to the CDB independently of the SyncServer and its mobile clients. In other words, if another Omnis library or third-party application executes INSERTs, UPDATEs or DELETEs against any SSR-enabled table, the SyncServer will incorporate these into its download cache the next time a client connects.

PKE stands for Primary Key Enforcement. When enabled (default), mobile clients will override and substitute values inserted into the primary key column with values from a prescribed range (based on the device ID number). This mechanism is intended to prevent conflicting key values being inserted from multiple devices.

If disabled, any values inserted into the primary key column will be retained.

When finished selecting tables for synchronization, press the *Save Changes* button to store changes.

Note that if the column structure of a CDB table changes it will be necessary to de-select, (*Save Changes*) then re-select (*& Save Changes*) that table. This will allow the SyncServer to build a fresh description of the table ready for transmission to clients. Any cached requests based on the previous table definition may subsequently fail to execute when sent to remote clients.

\*The list of tables displayed may exclude certain system tables as well as those used to provide Server-Side Replication.

### <span id="page-7-0"></span>**Client Tables**

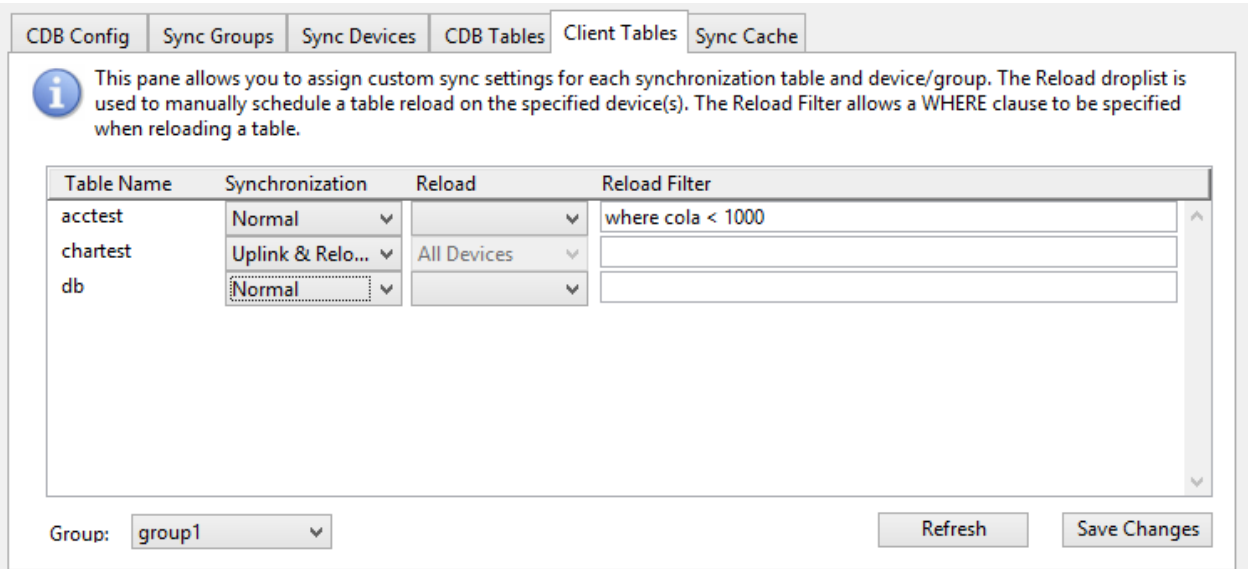

This pane lists every CDB table selected for synchronization (via *CDB Tables*) and allows the synchronization type to be specified for each. Before assigning synchronization types, ensure that the correct group is selected using the Group drop list. (Groups can use different synchronization types for each CDB table.)

The synchronization type for a given table / group combination can be either *Normal*, *Uplink only*, *Downlink only*, *Uplink and reload*, *Reload only* or *None*. Synchronization types are explained later.

When a client first connects to the SyncServer, it receives and executes a SQL statement to create each table and then requests a reload in order to populate it. If only part of the table should be sent to the client, the *Reload filter* can be used to specify a WHERE clause that will restrict the number of rows obtained from the CDB table. For example, If *test* has a column named *test\_id* then the following could be entered as the reload filter:

where test id  $>= 1000$  and test id < 100000

The *Reload* droplist allows the SyncServer administrator to manually schedule a reload of that table to the individual device specified. This might be necessary if the data in the CDB table has changed significantly, for example. A table reload overrides any pending IUD requests cached for that device since all applicable table rows will be sent to the client. To schedule a reload to several devices, choose the device then press *Save Changes*, and repeat as necessary. To schedule reloads to all devices in the group at once; choose *All Devices* followed by *Save Changes*.

### Use of Bind Variables

If you want to tailor a WHERE clause for a specific user or client device, it is possible to pass custom parameters to oSqlObject.\$syncinit() and refer to these in the SyncServer using bind variable notation.

For example, to add an additional parameter named 'MyID' you would call \$syncinit() as follows:

```
Do config.$define(Username, Password, HostString, Timeout, MyID)
Do config.$assigncols('user1','xxxxxx','http://192.168.0.10:7001/ultra?OmnisClass=
  rtSync&OmnisLibrary=SyncServer', 5, 1234)
Do oSQL.$syncinit(config) Returns id
```
To use the custom parameter inside the SyncServer *Reload filter*, you could specify the following:

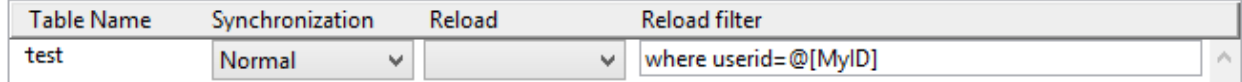

When the client device next reloads this table, the supplied value (*1234* in this example) will be substituted. Note that the client must call \$syncinit() with matching parameter name(s), otherwise the table reload will fail.

For further information on the \$syncinit() method, please refer to *Synchronization Initialization*.

## <span id="page-9-0"></span>**Sync Cache**

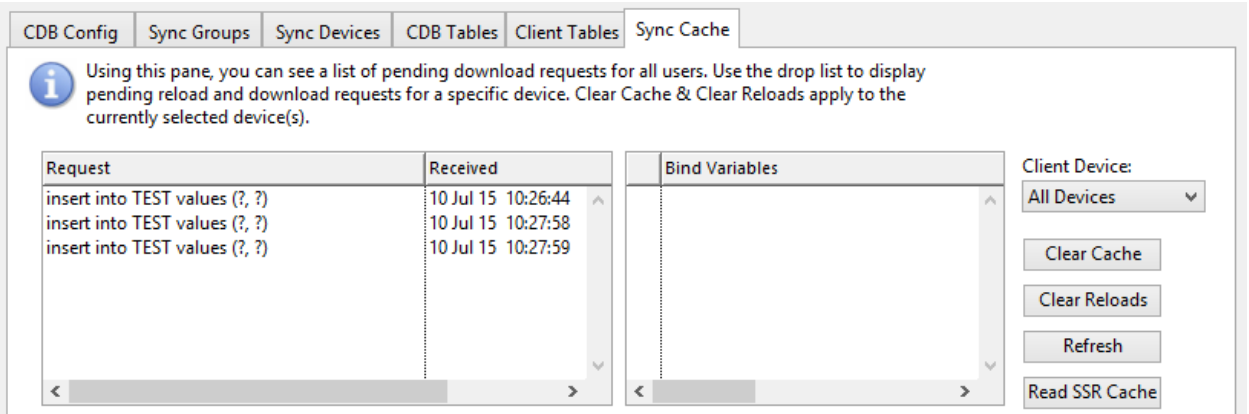

The Sync Cache tab contains a log of synchronization requests that are pending for one or more client devices.

The SQL statement together with the timestamp when the request was received are shown on the left. Bind variable markers are represented by '?'. Where possible, selecting a SQL statement will display the specific bind variable values on the right-hand side.

The *Client Device* droplist can be used to filter requests pending for that device only.

Where a reload is scheduled for a table, the reload information is displayed in the *Request* column.

The *Clear Cache* button will remove pending requests for the selected device. Note that if *All Devices* is selected this will result in the entire cache being cleared.

The *Clear Reloads* button will cause table reload requests for the selected device(s) to be removed.

The *Refresh* button causes the display to update in respect of any synchronization requests received since opening the Sync Cache tab.

The SyncServer normally reads the Server-Side Replication cache on the CDB when a synchronization request is received. The *Read SSR Cache* button can be used to manually read and update the sync cache with external changes made to the CDB. This might be useful if no devices have contacted the SyncServer recently or if a lot of external changes have been made.

# <span id="page-10-0"></span>**Synchronization Types**

The Omnis Synchronization Server supports several synchronization types that affect how the data from/to a particular client table is handled when the client executes the \$sync() method. These are assigned via the SyncServer's *Client Tables* tab.

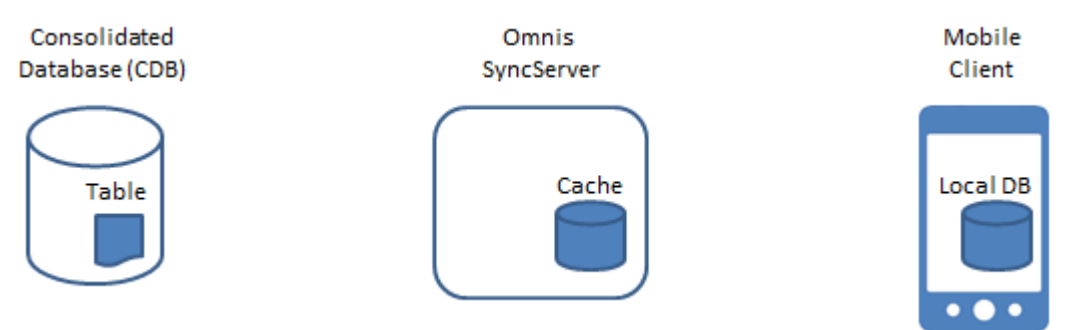

Consider the scenario above where a client device will use the SyncServer to synchronize one table with the CDB. In the following discussion *uplink* refers to data sent from the mobile client device to the SyncServer. *Downlink* refers to data sent from the SyncServer to the client device.

### **Uplink only**

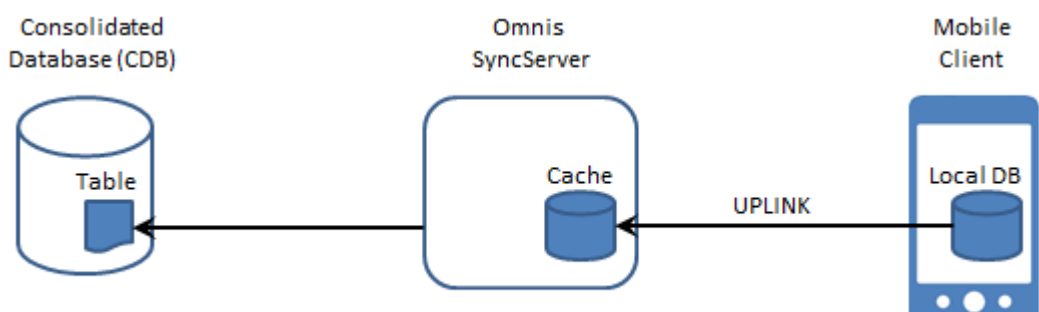

'Uplink only' means that only uplink synchronization will be performed, i.e. INSERTs, UPDATEs and DELETEs (IUDs) executed on the client will be sent to the SyncServer, cached for transmission to other clients and executed on the CDB. No IUDs will be sent back to the client for that table. The table will only be populated during a \$sync() reload if it does not already exist, or otherwise if a manual reload is scheduled.

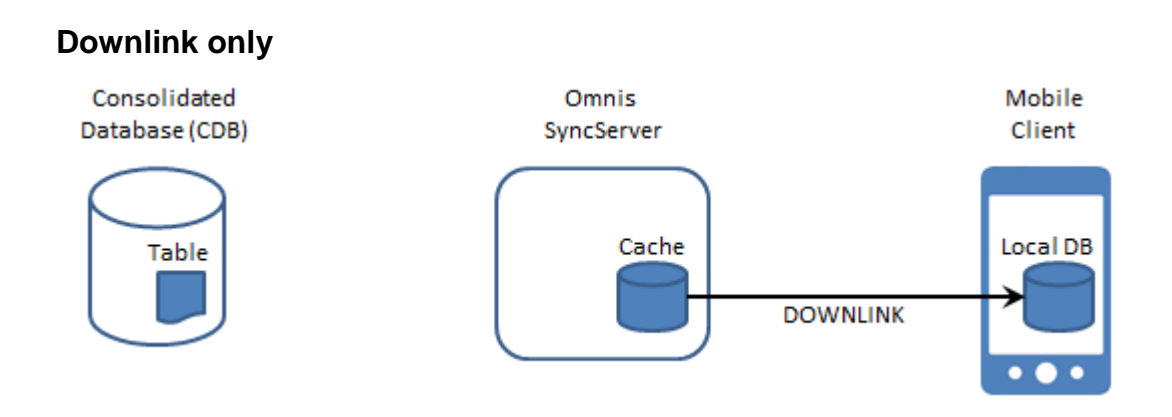

'Downlink only' means that IUDs executed on the client device will not be transmitted to the SyncServer during \$sync(). Changes made to the client-side database are therefore volatile and subject to loss if/when the table gets reloaded.

In response to a \$sync(), the client will be sent any cached IUDs received from other clients (incorporating any IUDs read in from the Server-Side cache, if enabled).

### **Normal Synchronization**

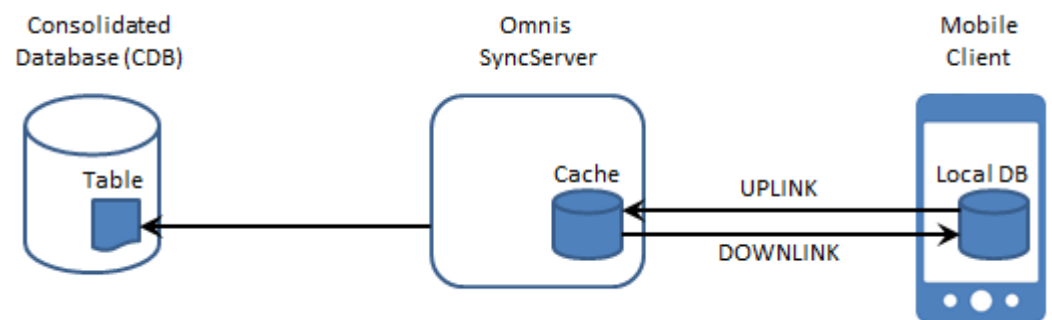

'Normal synchronization' is two-way and involves both an uplink and a downlink phase. IUDs cached on the client device are first transmitted to the SyncServer. These are cached and executed on the CDB.

During the downlink phase, one or more responses are generated containing IUDs pending for the client device. Once the client acknowledges receipt of the IUDs the SyncServer removes them from its cache for that device.

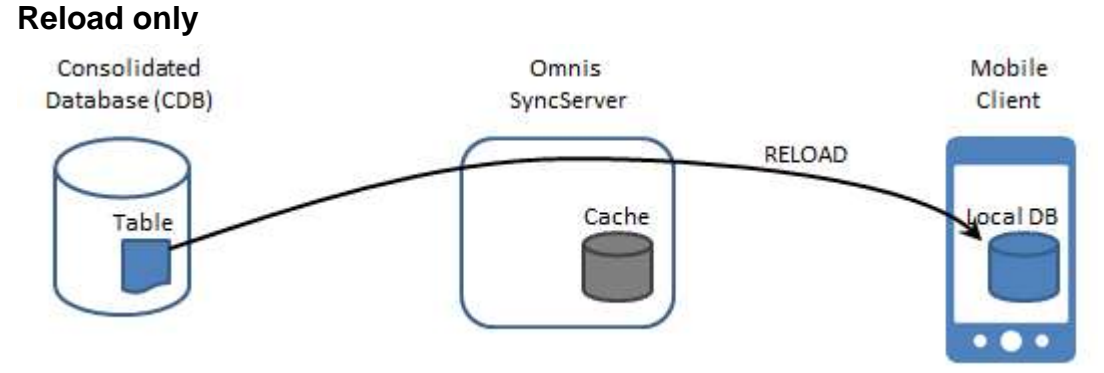

In 'Reload only' mode, IUDs are not cached on the client device. When the client executes a \$sync(), no uplink or downlink synchronization occurs. Instead, the entire table (or the part specified by the Reload filter) is read and sent to the client device. An initial DELETE statement sent to the client clears any existing data before repopulating the table. Note that this mode is distinct from the Reload drop list found on the *Client Tables* tab. The drop list schedules a one-time manual reload only, whereas this mode causes the table to be reloaded every time the client synchronizes.

### **Uplink and Reload**

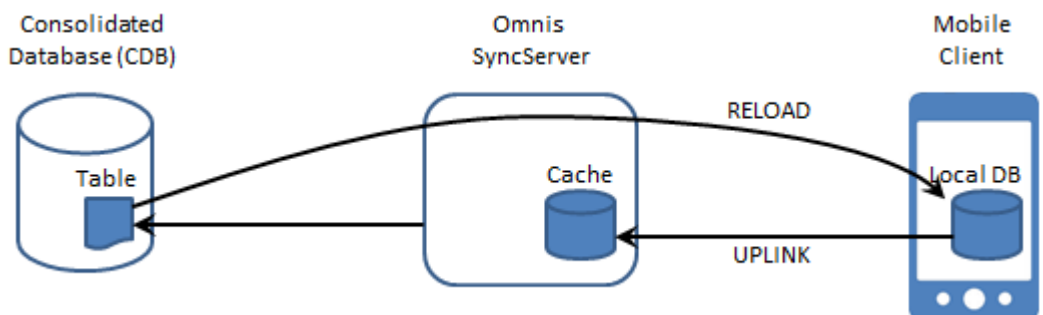

In 'Uplink and Reload' mode, the device caches IUDs and sends them to the SyncServer during the uplink phase where they are executed on the CDB and cached ready for other client devices. During the downlink phase however, the cache is ignored and instead the entire table (or the part specified by the Reload filter) is read and sent back the client device.

### **None**

In 'None' mode, the table definition is not sent to the client device and it is not created. In the event that the client app subsequently creates a table by the same name, the SQL object on the client device will not cache IUDs executed against the table. During \$sync() no uplink, downlink or reload synchronization will occur for that table.

This mode is useful where you might have two or more groups and each group requires access to different tables.

Note that in this mode, the table will not be deleted if it already exists. To clear the table, use *Reload* or *Uplink and Reload* instead and a WHERE clause similar to 'where 1 = 0'.

## <span id="page-13-0"></span>**Server-Side Replication**

The Server-Side Replication (SSR) feature built into the SyncServer allows external changes made to the consolidated database to be tracked and incorporated into the SyncServer's cache.

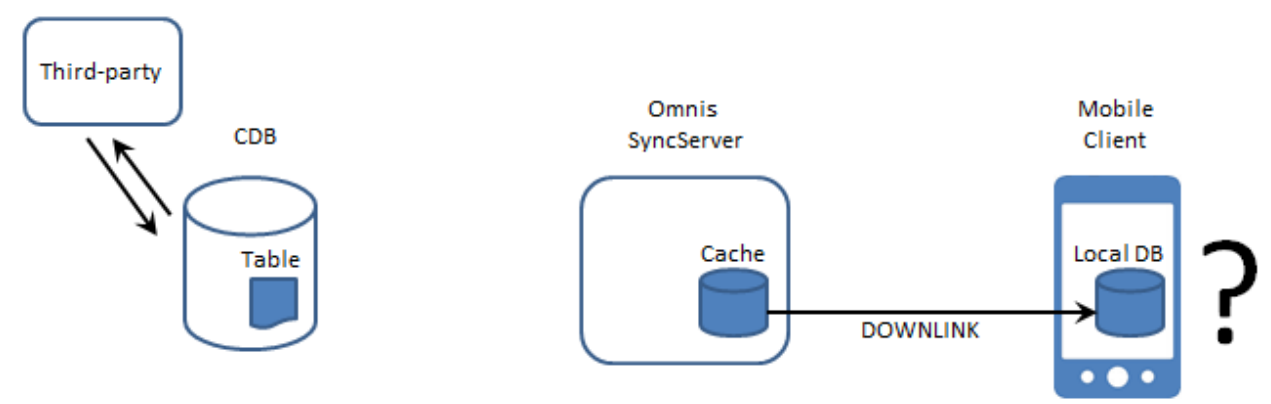

Without SSR, the SyncServer is oblivious to INSERTs, UPDATEs and DELETEs executed by third-party applications and its cached version of changes made to the database will be out-of-sync with the CDB.

In order for clients to obtain data from tables that are not enabled for SSR, the *Uplink and Reload* or *Reload only* synchronizarion mode should be used. This bypasses the SyncServer cache and obtains a fresh copy of the table data each time the client synchronizes.

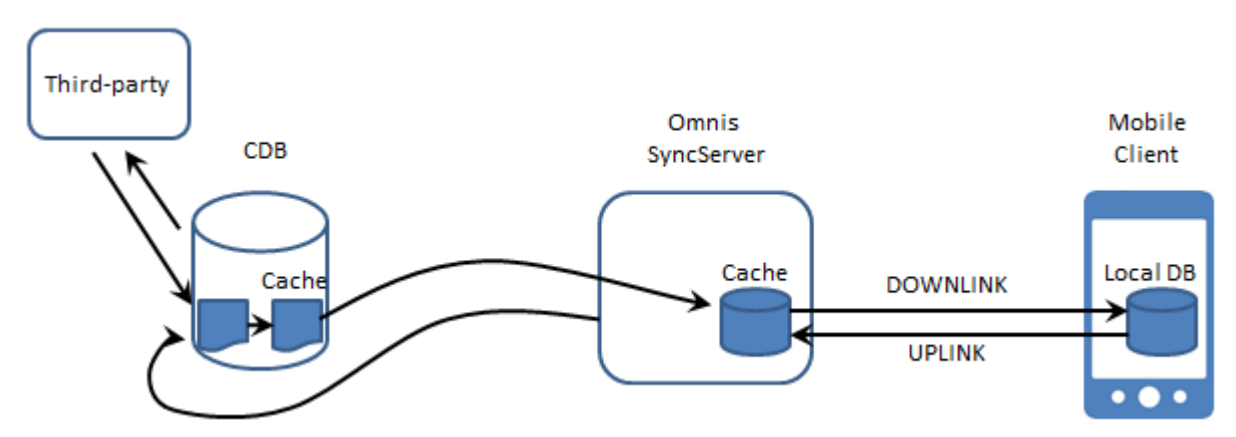

When enabled for SSR, triggers created on the CDB maintain a cache that tracks IUDs executed by third-party clients. When the client synchronizes, the server-side cache is read, purged, and incorporated into the SyncServer's cache. Requests read from the server-side cache are scheduled for transmission to all client devices that subscribe to that table.

Since the server-side triggers track all IUDs executed on the CDB, the SyncServer writes "suppression markers" into the server-side cache before and after exection of uplink requests received from each client device. When reading the server-side cache, the SyncServer ignores any requests that occur between the suppression markers. This prevents the possibility of cyclical scheduling of requests.

Tables enabled for SSR should ideally use *Normal* synchronization mode. Although any of the supported modes will still work, the concept of reloading tables becomes redundant since all changes are now tracked.

The SyncServer supports SSR trigger creation on the following server-side databases:

- MvSQL
- PostgreSQL
- Oracle
- SQLite
- Sybase ASE & ASA
- $\bullet$  DB2
- MS SQL Server

# <span id="page-15-0"></span>**Handling Primary Keys**

Where a consolidated database table is defined with a primary key column, the situation can arise whereby two or more synchronization clients attempt to upload records containing the same primary key value. This will cause a 'duplicate key' insertion error when the synchronization server attempts to honor the second and subsequent inserts.

The SyncServer provides a mechanism to avoid this issue by allocating a pool of primary key values to each client device. Assuming an unsigned 32-bit integer for the primary key column, it uses the most-significant 10 bits as a device-id mask and the remaining 22-bits for the identifier value. This provides each client with a maximum of 4194303 unique identifiers per table and also ensures primary key isolation.

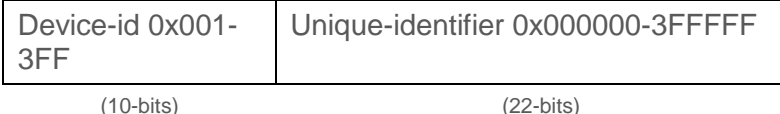

For example; device ID 1 will be allocated a pool of primary key values in the range 0x400000 to 0x7FFFFF, or 4194304 to 8388607.

It should be noted that since allocated primary key values commence at 4194304, values 0 to 4194303 are available for use by external clients.

During synchronization initialization, the next available primary key value is calculated based on the device-id and any values already present in the table.

Subsequently, when the client processes an \$insert() for that table, the client substitutes that table's keyval in place of any specified primary key value.

As of wrapper version 1.3.2 and SyncServer v2.2, this mechanism supports both INTEGER and CHAR primary keys (writing integer values into the CHAR columns).

### **Primary Key Enforcement**

To disable the "Primary Key Enforcement" mechanism (PKE), you can uncheck the PKE setting from the SyncServer's CDB Tables tab:

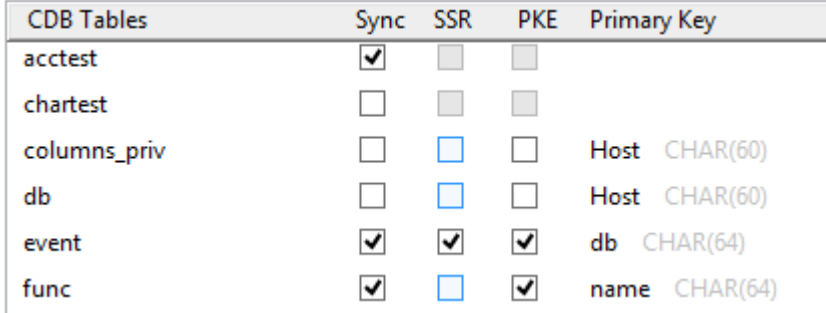

Client devices will then allow the original inserted or auto-incremented value to be retained. In this mode however you are responsible for preventing possible duplicate key insertion errors when executed against the CDB.

# <span id="page-16-0"></span>**Omnis Running as a Service**

When Omnis is running as a service on Windows x86/x64 systems, SyncServer log entries which are normally displayed inside the visual interface are instead written to a log file.

When Omnis is installed in the C:\Program Files (or Program Files (x86)) folder, the log file is created in the installed writable files directory, as returned by sys(115). For example:

C:\Users\....\AppData\Local\Omnis Software\OS8.0.2\syncserver.log

The syncserver.log file is automatically truncated so that it never exceeds 64KB in size.

# <span id="page-17-0"></span>**Synchronizing with the SyncServer**

The client-side application accesses an internal SQLite interface using a SQL Object as described in the *Creating Web & Mobile Apps* documentation. (See [www.omnis.net/documentation](http://www.omnis.net/documentation) for details).

Example:

Do \$cinst.\$sqlobject Returns oSqlObject

The SQL Object provides \$insert(), \$update and \$delete() methods to ensure that INSERT, UPDATE and DELETE SQL statements are cached correctly as well as being executed on the client-side database. Other methods such as \$execute(), \$selectfetch() and \$fetch() are not subject to synchronization.

Mobile client devices connect to the SyncServer using the SQL Object methods \$syncinit() and \$sync().

\$syncinit() expects a number of parameters that tell it how to connect to the SyncServer and needs to be called once when client network access has been restored and before calling \$sync().

Once \$syninit() has been called and contact is made, the client can execute the \$sync() method. \$sync() requires no parameters and works using the connection parameters established previously.

### **Synchronization Initialization**

oSqlObject.\$syncinit(syncParams) Returns id

This method is called with a row variable containing the synchronization group authentication details (a group name and password), as well as the host URL used to contact the SyncServer and an optional timeout value that will apply to HTTP transmission.

The SQLite module currently recognizes the following parameters:

**Username** – The synchronization group name (defined at the Synchronization Server).

**Password** – The synchronization group password (defined at the Synchronization Server). **HostString** – Omnis RESTful URL to the Synchronization Server.

**Timeout** – The timeout in seconds for synchronization operations. (Optional, defaults to 5 seconds).

*Custom…* – Zero or more user-defined parameters to be passed to the SyncServer during \$sync() requests.

On completion, \$sqldone() is called with the following parameters:

The request id (as returned from \$syncinit ()).

#### Example:

```
Do config.$define(Username, Password, HostString, Timeout, MyParam) ;;define using local 
  variables
Do config.$assigncols('user1','xxxxxx','http://192.168.0.10:7001', 5, 1234)
Do oSQL.$syncinit(config) Returns id
```
For a direct connection to the built-in Omnis Server, the HostString should be: http://<ipaddress>:<\$serverport>

If you are connecting through a web server, you need to add the omnisrest… server plugin to your web server, in the same way as the other server plugins described in Tech Note: [TNJS0003,](http://www.omnis.net/technotes/tnjs003.jsp) and connect through that.

The HostString should then be of the form:

http://<web server address>/<Omnis rest plugin>/ws/<XXX>

Where <xxx> is either:

 $\bullet$  < $\circ$ <sub>mnis</sub>  $\frac{1}{2}$  serverport> (if Omnis is on the same machine as the web server)

- <Omnis server ipaddress>\_<Omnis \$serverport>
- <Server Pool>\_<Omnis server ipaddress>\_<Omnis \$serverport>

#### For example:

http://mysite.com/cgibin/omnisrestisapi.dll/ws/192.168.1.14\_7001

Where custom parameters are supplied to \$syncinit(), these are stored and subsequently passed to the SyncServer during \$sync() requests along with the other parameters: the application of custom parameters is described above. (See *Client Tables.*)

### **Synchronization Request**

oSqlObject.\$sync()

This method invokes uplink synchronization followed by downlink synchronization. Only tables previously configured for uplink (or normal) synchronization will upload IUD requests to the SyncServer. Likewise only tables configured for downlink or (normal) synchronization will receive IUD requests.

Table reloads are also sent during the downlink phase which may require several round-trips (network transactions) in order to complete depending on the size of the table and any WHERE clause used to filter the data. (See *Client Tables.*)

## <span id="page-19-0"></span>Client-side **Synchronization Tables**

During \$syncinit(), three sync-admin tables are created on the client device. The client app should not normally need to interact with these tables although they are described here for your information.

**sync\_tables** - provides information for creating and identifying synchronization tables.

id | name | sqltext | synctype | keyname | keyval

id A unique ID for the table.

name The table name.

sqltext The CREATE TABLE statement that may be used to create the table. synctype A single character that stores the synchronization type for the current

group. Key: 0=not sync'd, X=normal sync, U=uplink only, D=downlink only, R=reload & uplink, V=reload only.

The client only uploads SQL statements when a table is flagged as X, U or R. The client only receives downloads when the table is flagged as X, D, R or V.

keyname The name of the table's primary key column (if one exists). keyval The table's next available integer primary key value (if one exists).

sync tables is always dropped, created and re-populated during \$syncinit().

**sync\_cache** - stores INSERT, UPDATE and DELETE SQL statements to be executed on the CDB.

id | sqltext

 $\Gamma$ 

id A unique ID for the SQL statement

saltext The statement's SQL text, flattened so that '?' characters represent bind variables

**sync** bind - stores bind variable values for cached statements, one value per row.

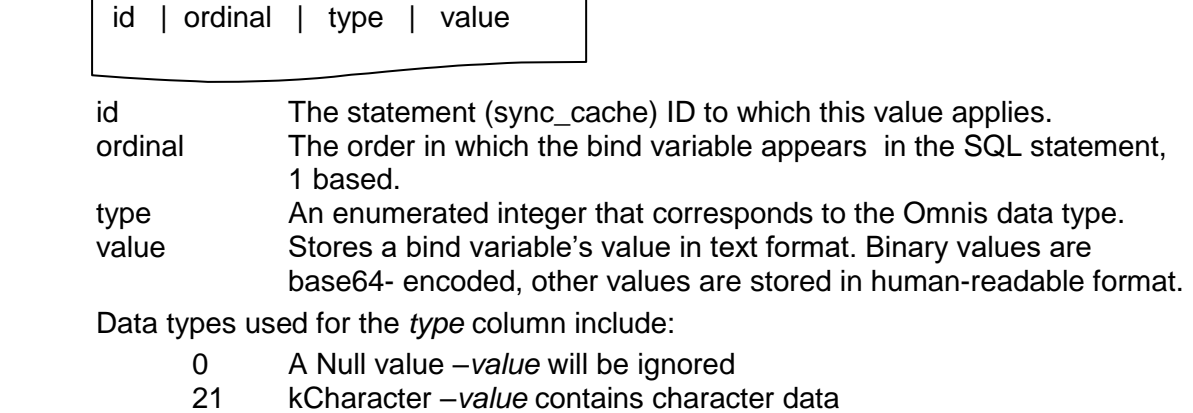

- 22 kBoolean –*value* contains a 1 or 0
- 23 kDate –*value* contains an ISO datetime
- 24 kSequence –*value* contains an integer
- 25 kNumber –*value* contains a floating point number
- 26 kInteger –*value* contains an integer
- 28 kBinary –*value* contains a base64-encoded binary value

The sync\_cache and sync\_bind tables are only created where they do not already exist so as to preserve any previously cached IUD requests. When your app calls \$insert(), \$update() and \$delete(), the resulting SQL statements are stored in these tables ready for transmission to the SyncServer.

# <span id="page-21-0"></span>**FAQs**

### **How many times should I call \$syncinit() / \$sync()?**

You only need to call \$syncinit() once when the client device comes into network range, but it is not detrimental to call it again. Once initialized, you only need to call \$sync() once. This will cause all IUDs cached on the device to be sent to the SyncServer. Following this, all downloads scheduled for the device will be sent in one or more round trips. If further INSERTs, UPDATEs or DELETEs are then executed on the device, \$sync() can be called periodically to synchronize these. Note that \$sync() will fail unless \$syncinit() is called first and is successful.

### **I called \$syncinit() but my tables do not contain any data.**

Calling \$syncinit() will create your client-side tables and issue reload requests where necessary, but they remain empty until you call \$sync().

### **Can a client force a table to be reloaded?**

Yes, this is done by deleting the table on the client, then executing \$syncinit() followed by \$sync(). If table creation succeeds during initialization then a reload request is sent to the SyncServer during \$sync().

### **Can client** *A* **synchronize a different set of tables to client** *B***?**

Yes, this is achieved by creating two (or more) different groups. From the *Client Tables* tab, select the first group and set-up the synchronization type for each CDB table. Select *None* if you want to exclude that table from the group. Then *Save Changes,* select the second group and repeat. Client A must call \$syncinit() using the first group's credentials. Client B must call \$syncinit() using the second group's credentials.

### **Can client A and client B both synchronize using the same device?**

The SyncServer is designed to work with one user/group-id per device. This is because the SyncServer stores cached IUD requests by device-id only. If you change users and reexecute \$syncinit() followed by \$sync(), you will not receive any IUDs uploaded by the previous user. These IUDs will already be inside the local SQLite database however, unless the settings for the new user cause the table(s) to be cleared and/or reloaded with different data. (The SyncServer stores table reload requests by device-id and group-id).

### **My Primary Key columns are being changed into large integer values.**

The wrapper substitutes its own primary key value during sqlobiect. \$insert(). Referring to the SyncServer's CDB Tables tab, if you deselect the PKE checkbox this will disable Primary Key Enforcement for that table.

It should be noted however that the default behaviour is designed to ensure primary key isolation. In overriding this mechanism you should take your own measures to prevent duplicate primary key insertion errors.

### **How can I find the overridden Primary Key value that got cached for my INSERT?**

When you execute a sqlobject.\$insert() for a table with a primary key, the wrapper library stores the next available key value inside the sync\_tables table on the client. You can get it by executing a SQL statement similar to: *select keyval-1 as key from sync\_tables where name = 'table\_name'*

### **Why does SSR require a Primary Key?**

When a table is enabled for Server-Side Replication, three triggers are created on the CDB that are called whenever an INSERT, UPDATE or DELETE is executed on the table. Strictly speaking, only the *update* and *delete* triggers require a primary key because this is used in a WHERE clause that will uniquely identify the row when the request executed on a client device. SSR of a table requires all three triggers in order to work correctly.

### **What if I add or change a CDB table definition?**

If you add or change a column to a CDB table that is already selected for synchronization you will need to clear the SyncServer's sync\_cache. This will prevent potentially bad IUDs from being sent to clients. You should also uncheck(& *Save Changes*) then re-check (& *Save Changes*) the table via the CDB Tables tab. This prompts the SyncServer to build a new CREATE TABLE statement for transmission to clients. You will need to \$execute() a DROP TABLE statement on each client device then call \$syncinit() in order to recreate the table using the new definition. Alternatively, delete the App (and database) from each client device and re-install it.